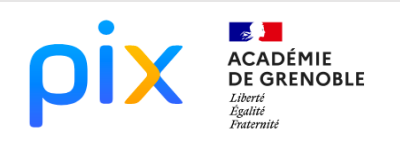

# MATHÉMATIQUES

# CARTOGRAPHIE ALEATOIRE SCENARIO

**Objectif** : Utiliser une application de cartographie pour repérer une position choisie aléatoirement, par un programme, sur le globe terrestre.

1) a) Ouvrir le logiciel de programmation SCRATCH et recopier le script ci-dessous permettant de générer aléatoirement des coordonnées géographiques entières.

à nombre aléatoire entre 179 et 180

Dans quelle partie du globe nous trouvons-nous ?

b) Compléter de la même façon la variable *latitude*.

Pôle Nord parallèle du point M néridier atit Ouest Est naitude Equateur méridien de Greenwich Pôle Sud

### **CRCN**

#### **Domaines**

- 1. INFORMATIONS ET DONNEES
- 3. CREATION DE CONTENU

#### Compétences travaillées

*1.1 Mener une recherche et une*  Q. *veille d'information*

*3.4 Programmer*

Niveau de maîtrise

- $1.1 \times 2$
- *3.4* ☒ *2*

#### **Coup de pouce :**

 $\mathbf{e}$   $\bullet$   $\mathbf{a}$   $\bullet$ 

quand **Constant** 

La longitude est comprise entre -179° et 180° (*-* pour l'Ouest et *+* pour l'Est). La latitude est comprise entre -89° et 90° (*-* pour le Sud et *+* pour le Nord).

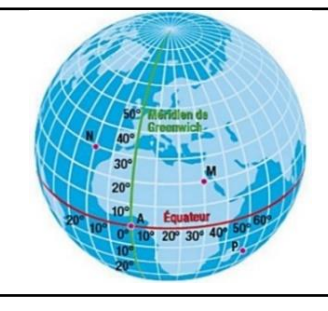

Latitude et

- 2) a) Exécuter le programme. Relever les valeurs de la longitude et de la latitude.
	- b) Se rendre sur la page *Géoportail* (portail Web public ouvert depuis 2006, permettant l'accès à des services de recherche et de visualisation de données géographiques ou géolocalisées) à l'adresse suivante : <https://www.geoportail.gouv.fr/carte>

et regrouper longitude et regrouper longitude et regrouper

c) Dans la recherche avancée, sélectionner *Coordonnées*, puis reporter la *longitude* et la *latitude* trouver par le programme.

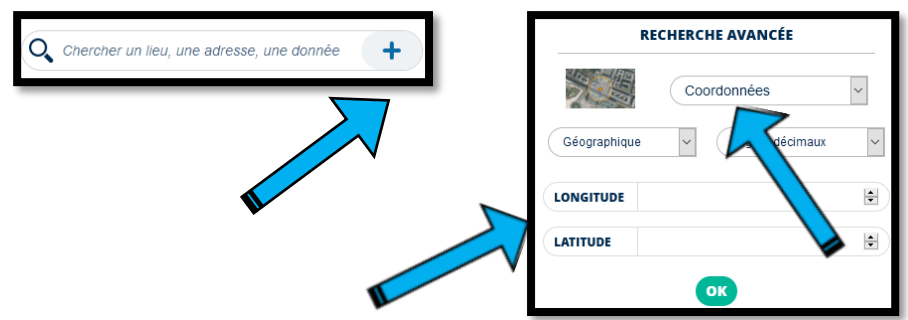

- d) Dans quelle partie du globe êtes-vous ? Océan ? pays ? ville ?...
- e) Retrouver les coordonnées géographiques de votre collège.

## **CYCLE**

☒4

NIVEAU(X) DE CLASSE

☒3 ème

# THEMES ET ATTENDUS

**MATHEMATIQUES** 

#### Espace et géométrie

*Représenter l'espace*

#### Algo et programmation

*Écrire, mettre au point, exécuter un programme*